## **Размещение в качестве выделенного сервиса**

В некоторых случаях нет необходимости размещать ИКС в качестве сетевого шлюза. Он может быть рядовым членом локальной сети и отвечать за работу отдельных сервисов, таких как прокси-сервер, почтовый или веб-сервер.

В случае размещения ИКС таким образом достаточно одного сетевого интерфейса.

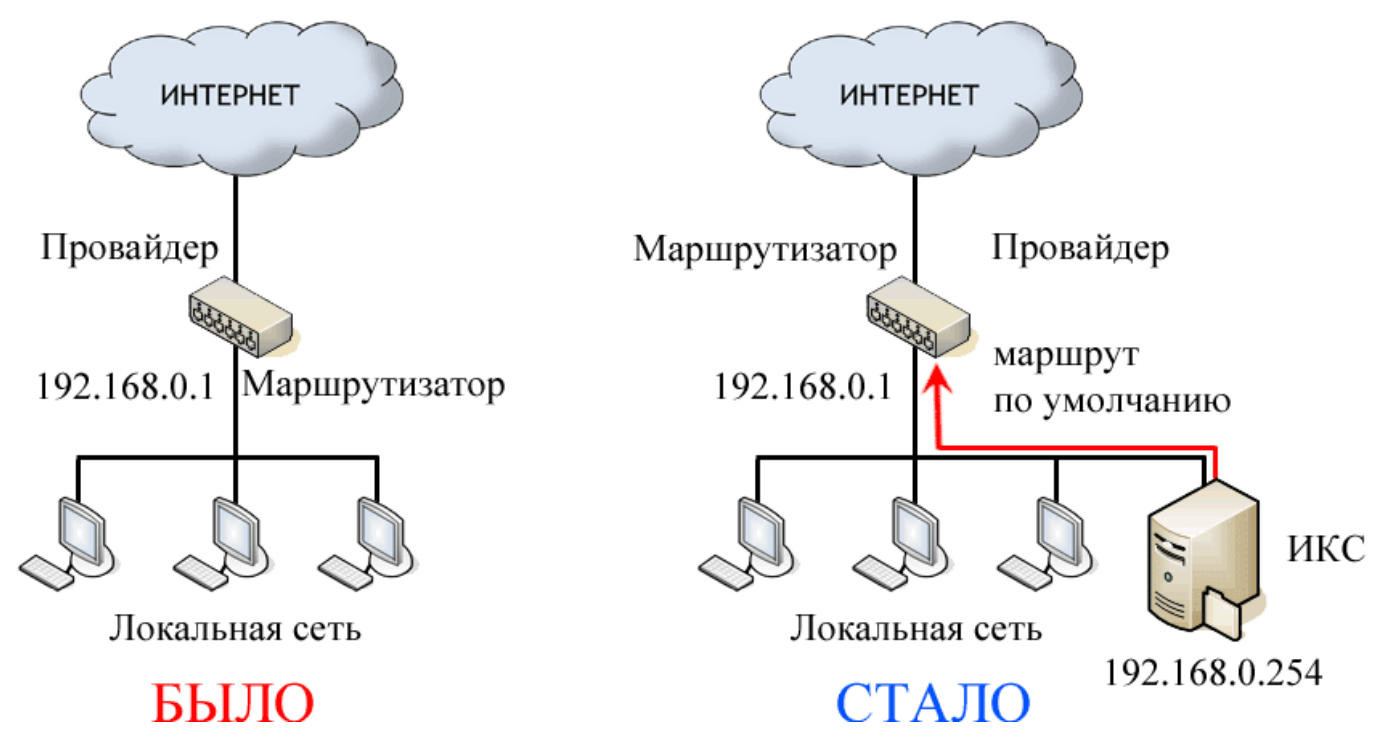

В приведенном выше примере ИКС устанавливается в локальную сеть так же, как и обычный пользовательский компьютер. На нем создается локальная сеть с любым свободным адресом из пространства существующей сети.

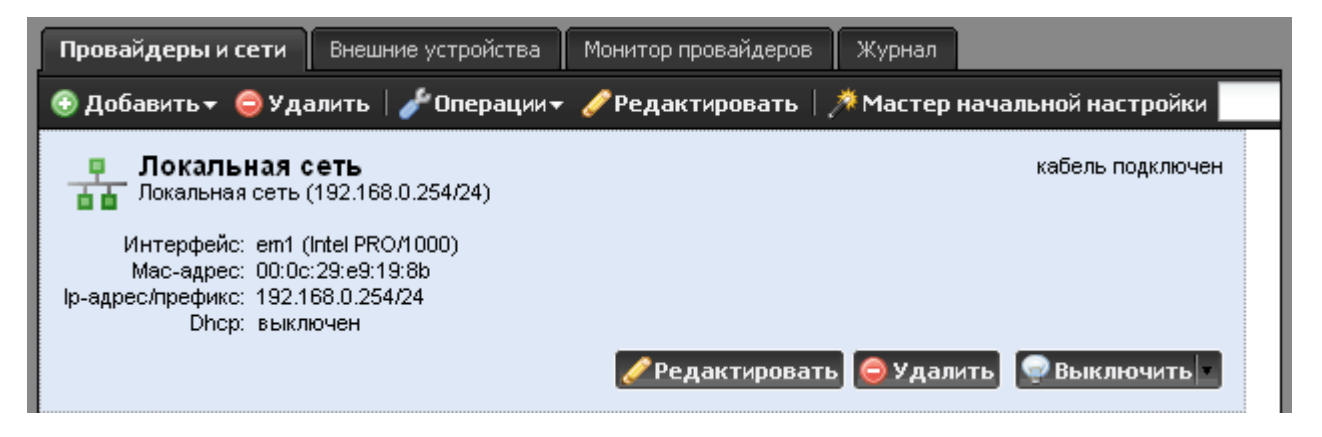

Затем в модуле [Маршруты](https://doc.a-real.ru/doku.php?id=%D0%BC%D0%B0%D1%80%D1%88%D1%80%D1%83%D1%82%D1%8B) создается маршрут по умолчанию через текущий сетевой шлюз. В качестве назначения в нем указывается 0.0.0.0/0, выбирается тип условия - через шлюз, и в поле прописывается ip-адрес маршрутизатора (192.168.0.1). В настройках маршрута также рекомендуется установить флажок «Использовать NAT».

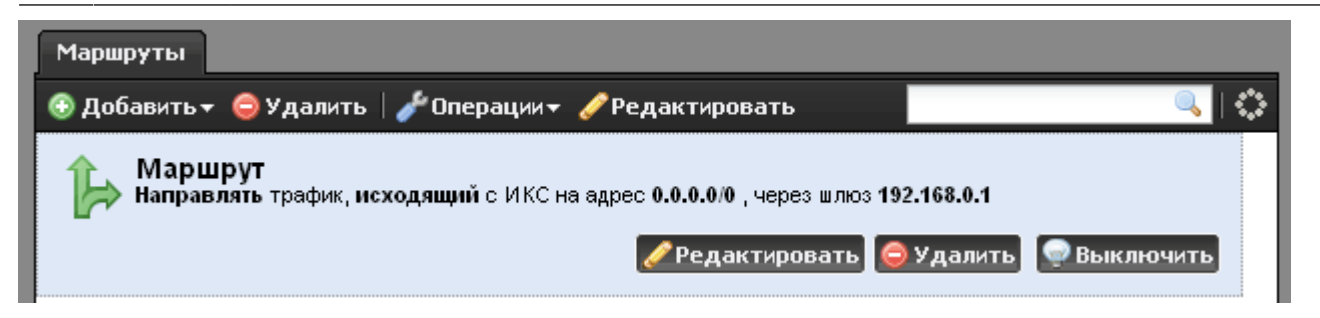

Таким образом,вы можете, к примеру, указать ИКС в качестве прокси-сервера для браузера, и получать доступ в интернет.

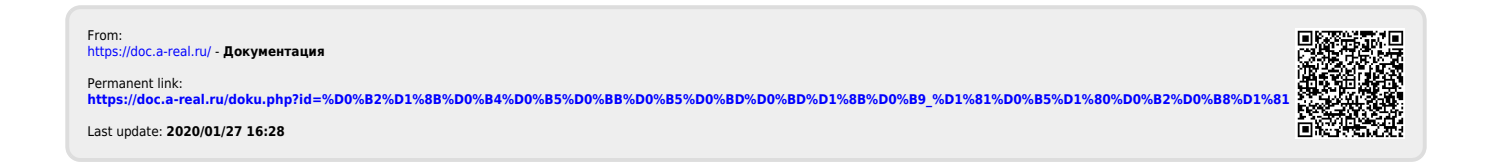